# **Firmen**Online

#### Besonderheiten der betrieblichen Krankenversicherung (**bKV**)

Schulungsunterlage – 07.11.2023

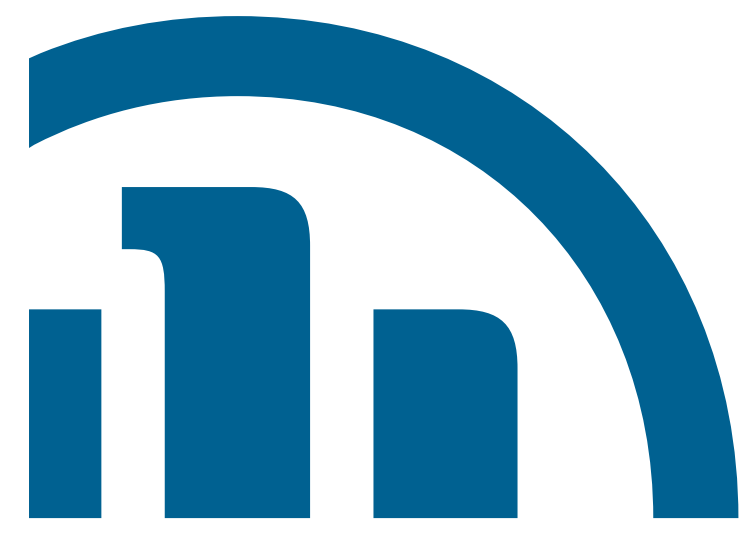

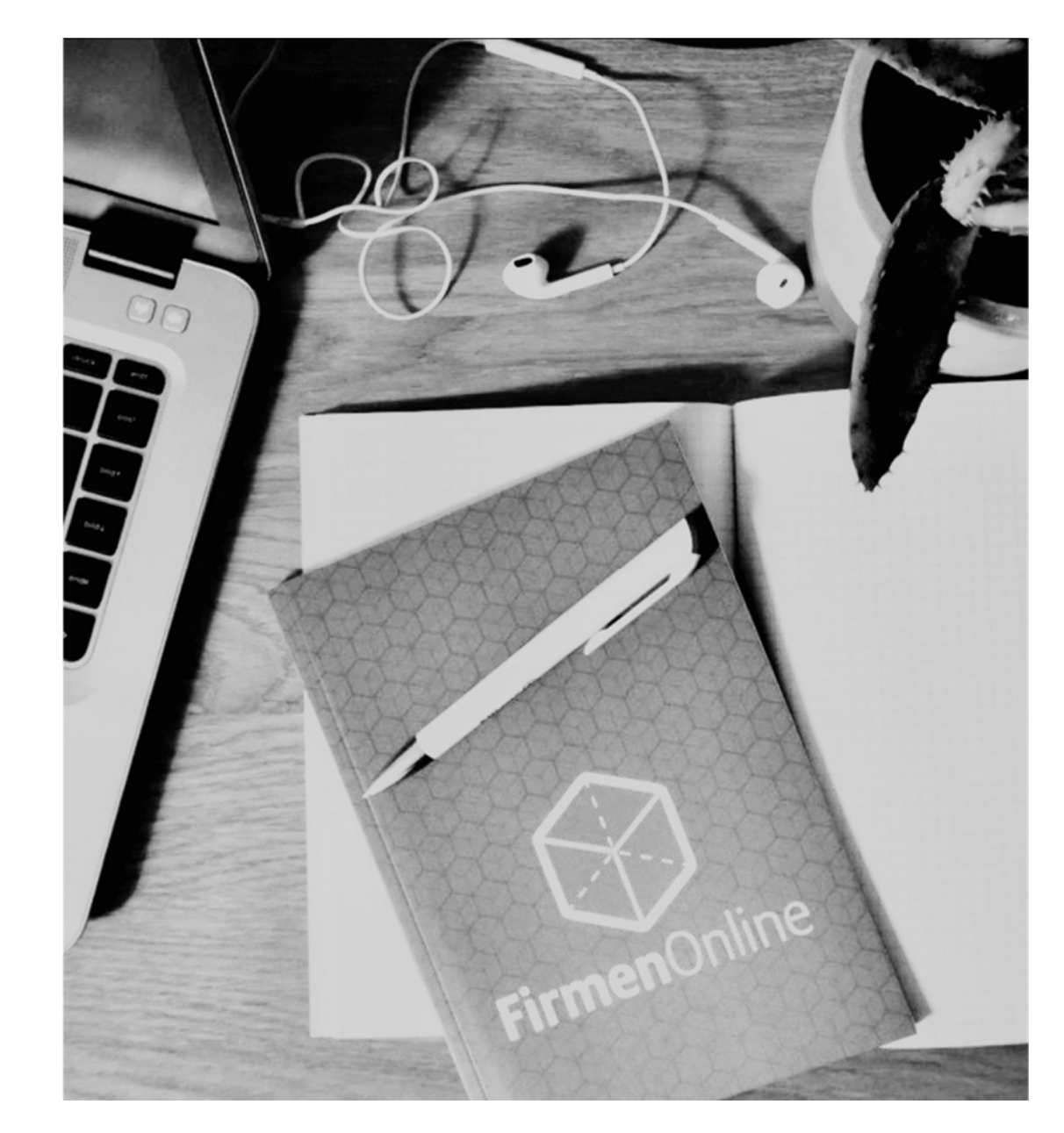

**FIRMENONLINE - FREISCHALTEN UND ANMELDEN** 

**Allianz** (il)

#### So funktioniert die die Anmeldung / Freischaltung

In wenigen Schritten können Sie Zugänge für sich, Ihre Mitarbeiter und Ihren Vermittler als Zugangsberechtigte freischalten. Damit können Sie Ihre bAV- und bKV-Verträge online und effizient verwalten.

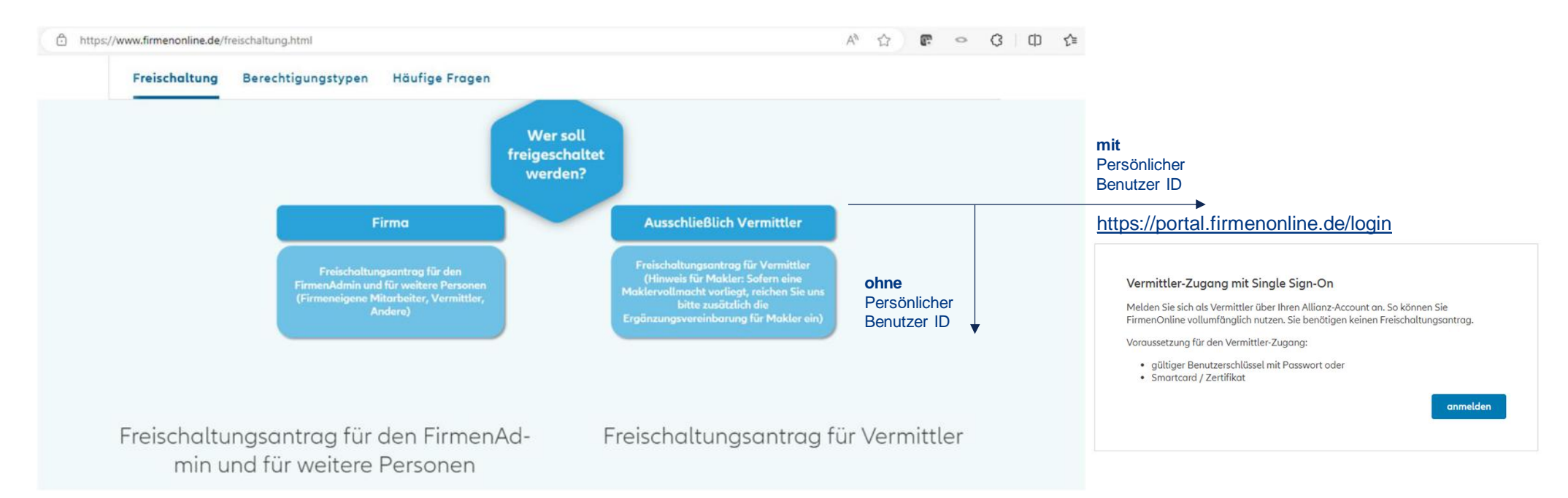

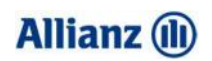

#### So funktioniert die bKV der Allianz

Die bKV ist eine arbeitgeberfinanzierte Krankenzusatzversicherung des Arbeitgebers für Mitarbeiter: innen.

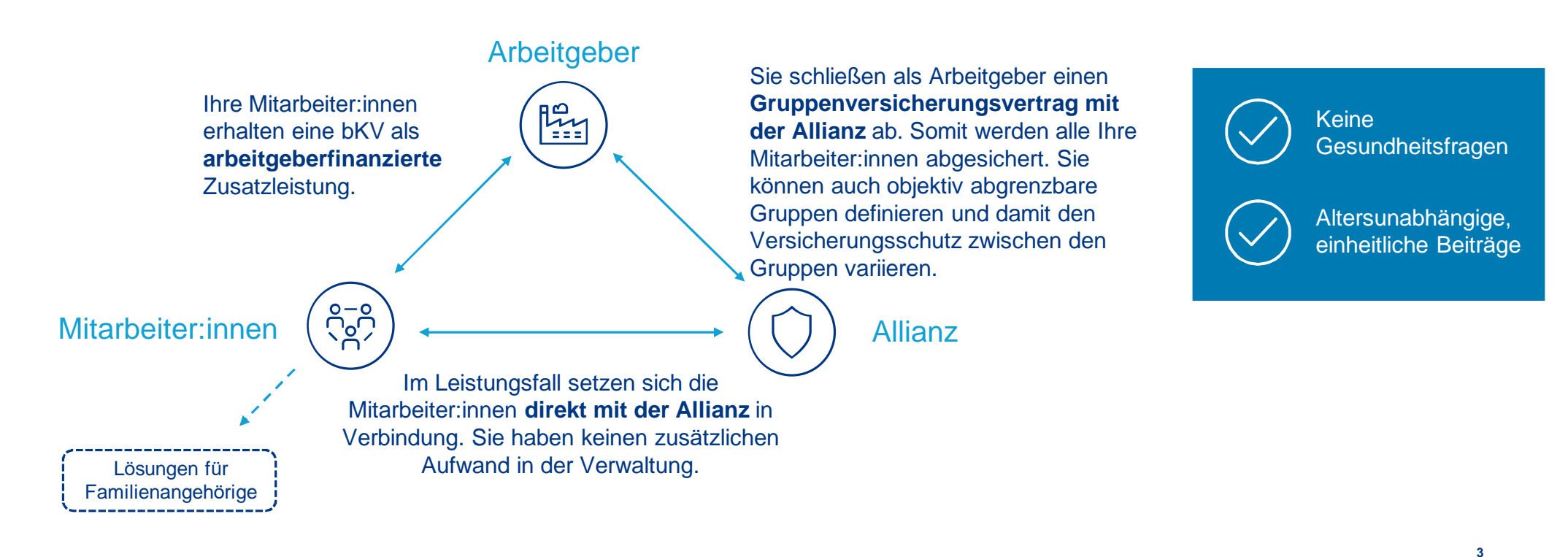

#### Überblick: bKV-Prozesse in FirmenOnline

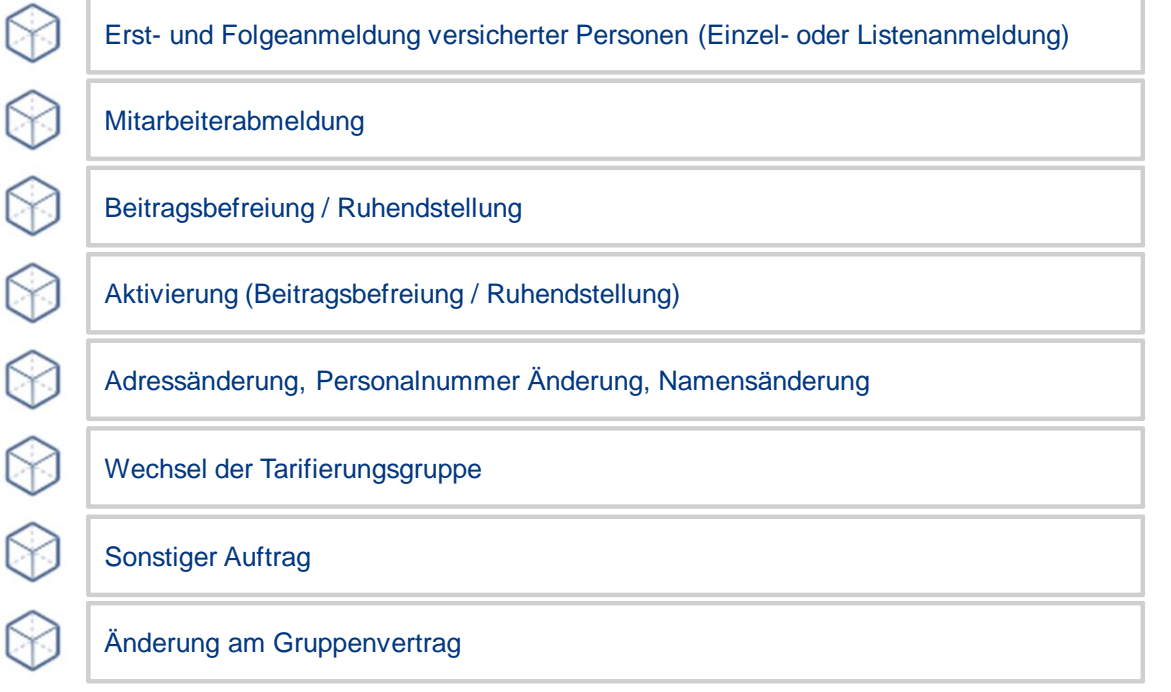

Die Vorschlagserstellung, sowie die Gruppenvertragserstellung erfolgt weiterhin nur über bKV-**Online** 

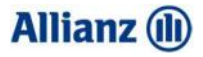

**4**

#### **Allianz (II)**

#### Agenda: bKV-Prozesse in FirmenOnline

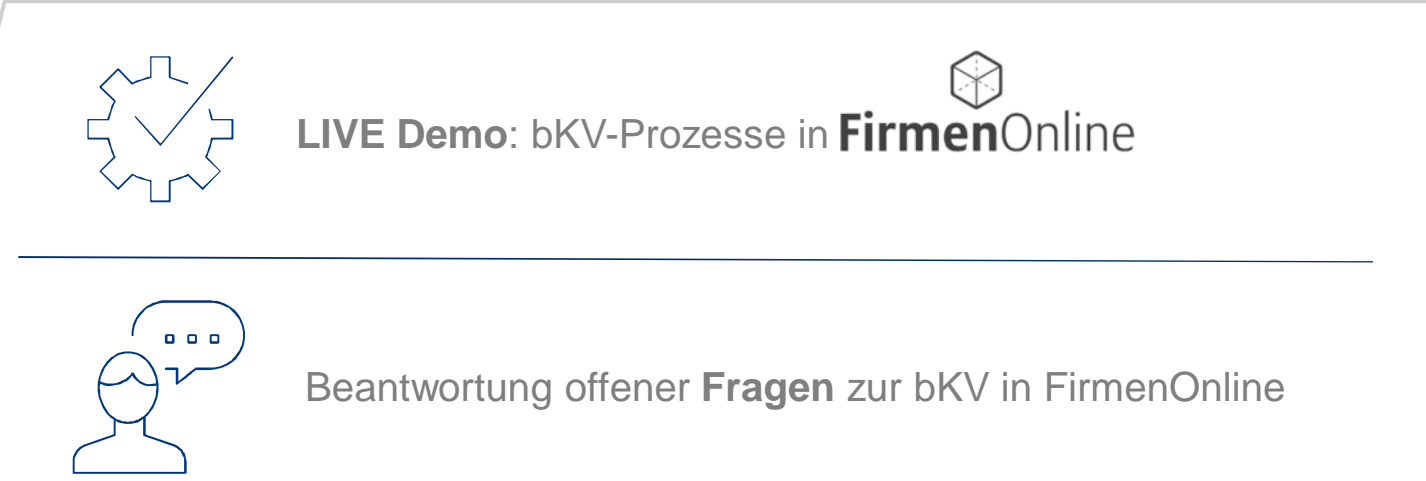

#### **Detailansicht Einzelvertrag**

 $\bigcirc$   $\bigcirc$   $\bigcirc$   $\bigcirc$   $\bigcirc$   $\bigcirc$   $\bigcirc$   $\bigcirc$   $\bigcirc$   $\bigcirc$   $\bigcirc$ Allianz (II) Neuanmeldung v Bestand Abrechnung Auftragshistorie Hilfebereich v Einzelvertragdetails  $\hat{~}$ AK-5170688708 | Andrea Ema  $\ddot{\bullet}$ : Optionen Personendaten Auch in der Detailansicht können Sie unter "Optionen" Geschlecht Name Geburtsdatum Andrea Ema 10.05.1987 weiblich eine der gewünschten Funktionen auswählen. Adresse Personalnummer Dieselstr, 6 12345678 80993 München Deutschland Vertragsdaten Vertragspartner Vorsorgebereich Tarif **Test bKV** bKV betriebliche KV Vorsorge der Allianz (FAVA01) (FAVA01) Tarifgruppennummer Beginn Vertragsstatus AK5289528692001 01.02.2023 aktiv Gruppenvertrag AK-5289528692 Beitragsdaten Beitrag Beitragszahlung 4,69 EUR monatlich  $\Box$  zuletzt aktualisiert am 29.10.2023, 02:00:00 Uhr

**Allianz (II)** 

### Übersicht Einzelverträge

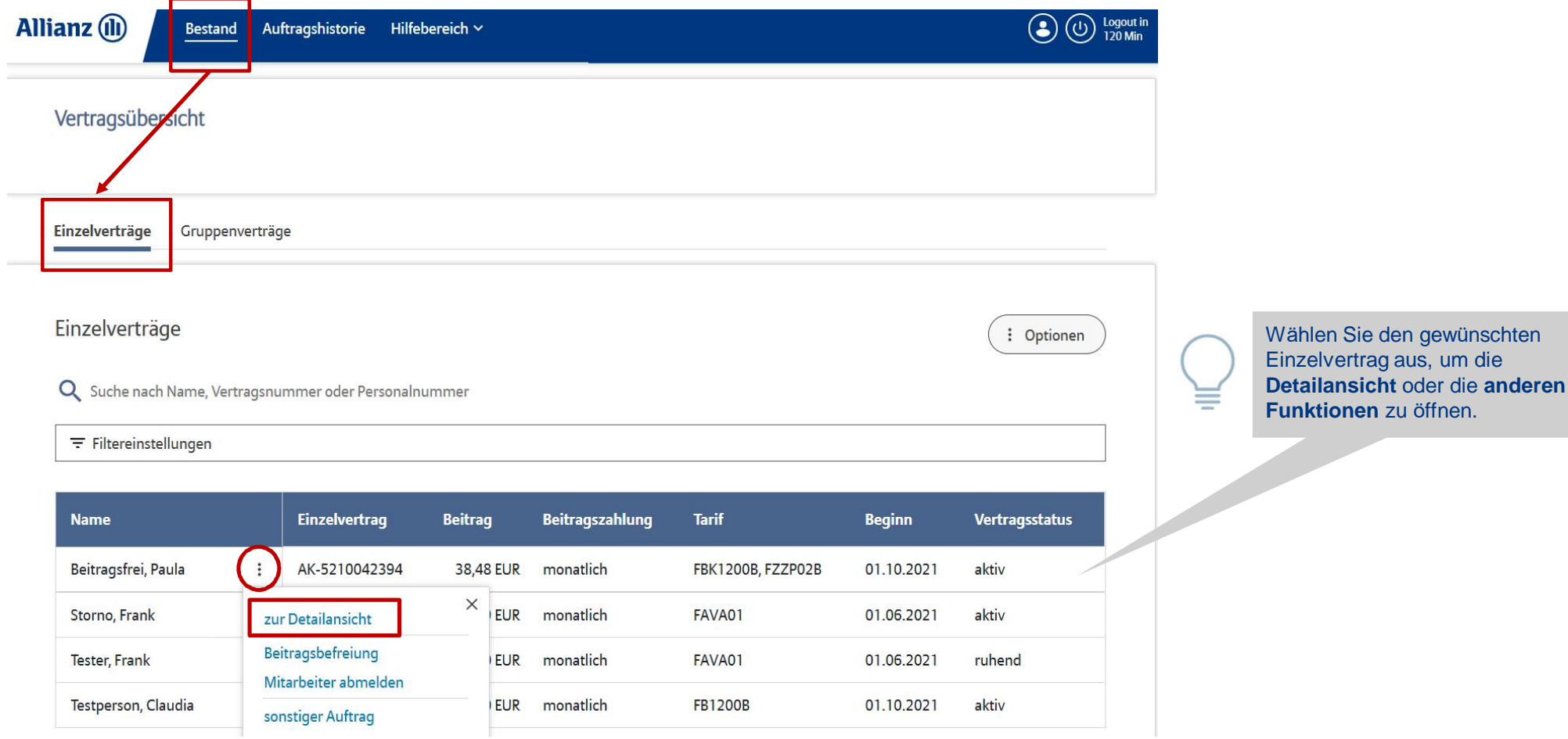

Bei den dargestellten Monatsbeiträgen handelt es sich teilweise um fiktive Daten.

#### **Allianz** (1)

 $\overline{7}$ 

#### Anleitung Einzelanmeldung (1/3)

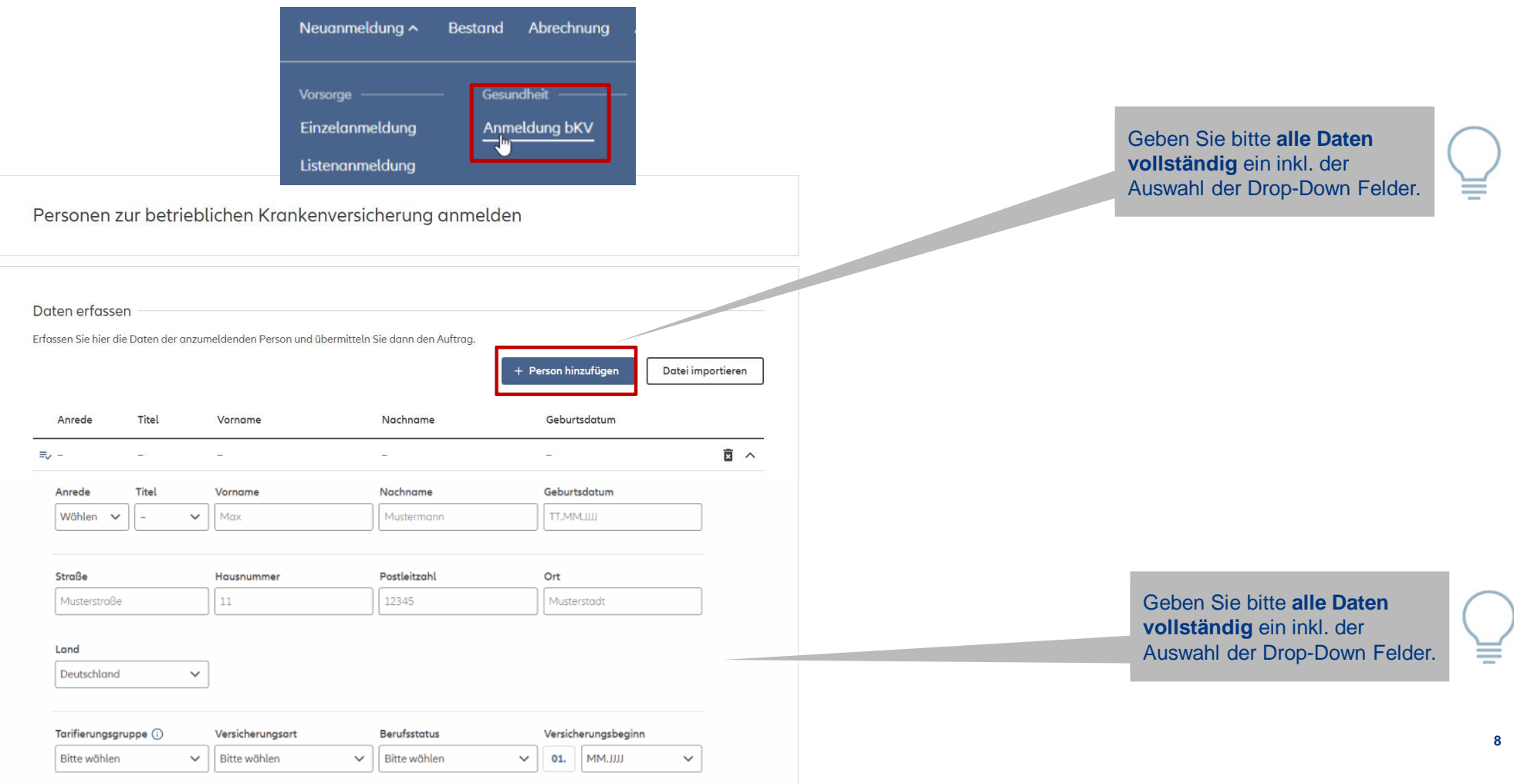

**Allianz** (1)

# Anleitung Einzelanmeldung (2/3)

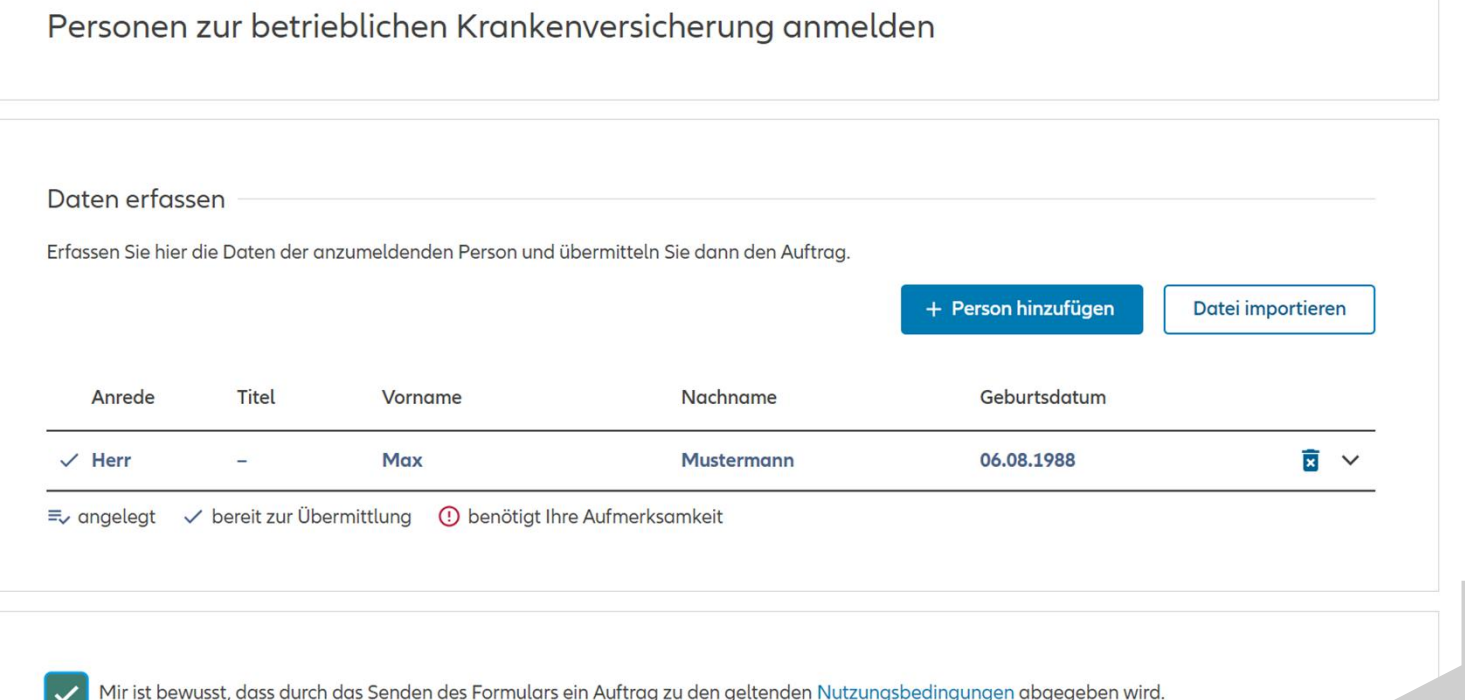

Das Übermitteln des Auftrages ist nur mit dem **bestätigen** der geltenden **Nutzungsdaten** möglich.

Auftrag übermitteln

**Allianz (II)** 

### **Anleitung Einzelanmeldung (3/3)**

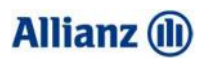

Ihr Auftrag wurde erfolgreich entgegengenommen!  $\sim$ 

Eingabedaten

Anrede Herr

Vorname Max

Straße **Dieselstr** 

Postleitzahl 85774

**Berufsstatus** angestellt

Versicherungsbeginn 01.11.2023

Nachname Mustermann

Hausnummer 8

Ort Unterföhring

Tarifierungsgruppe AK5005660745001 - Viele Tagessätze

Personalnummer Ab01Cd.

Geburtsdatum 06.08.1988

Land Deutschland

Versicherungsart GKVF (gesetzliche Krankenversicherung freiwillig)

Bei erfolgreichem Versand des Auftrages erscheint eine Bestätigung mit einer Übersicht der eingegebenen Daten.

### Anleitung Listenanmeldung (1/7)

 $\bigcirc$ FirmenOnline | Demo Logout in  $\left( \bullet \right)$  $(\text{\o})$ Neuanmeldung ^ Auftragshistorie  $\left( \blacktriangleright \right)$ Beratung **Bestand** Abrechnung Hilfebereich ~  $120$  Min Gesundheit Vorsorge Sie haben eine neue Herzlich willkommen bei Einzelanmeldung Anmeldung bKV **Nachricht**  $\blacktriangledown$ Mustermann Listenanmeldung Hier gelangen Sie direkt zu **Ihrem Postfach**  $Q$ 

Suche nach Name, Personalnummer oder Vertragsnummer (bspw. 6/123456/00003 oder AL-123456789)

#### Letzte Aufträge

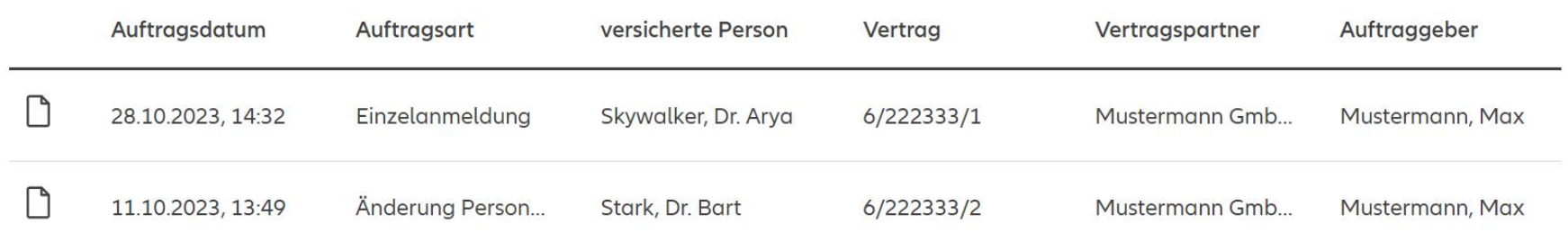

**Allianz (II)** 

# Anleitung Listenanmeldung (2/7)

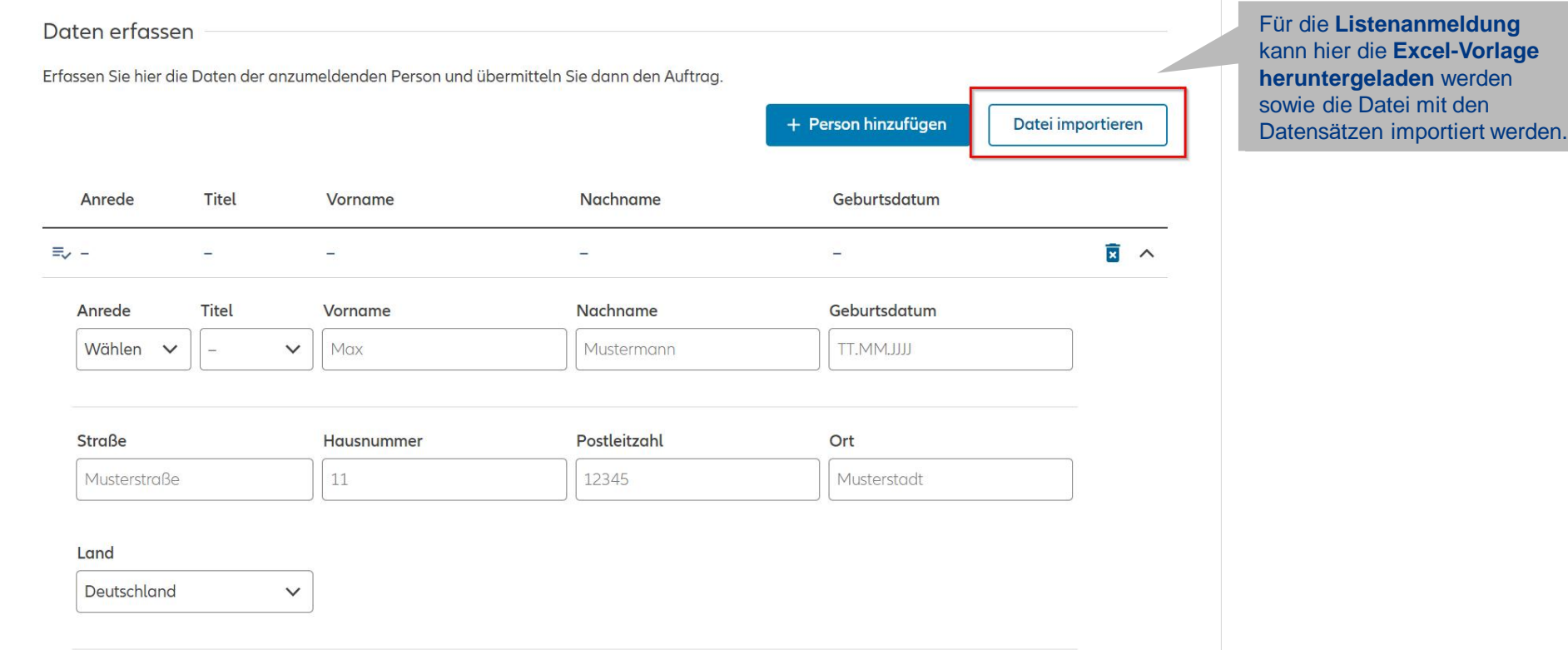

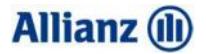

### Anleitung Listenanmeldung (3/7)

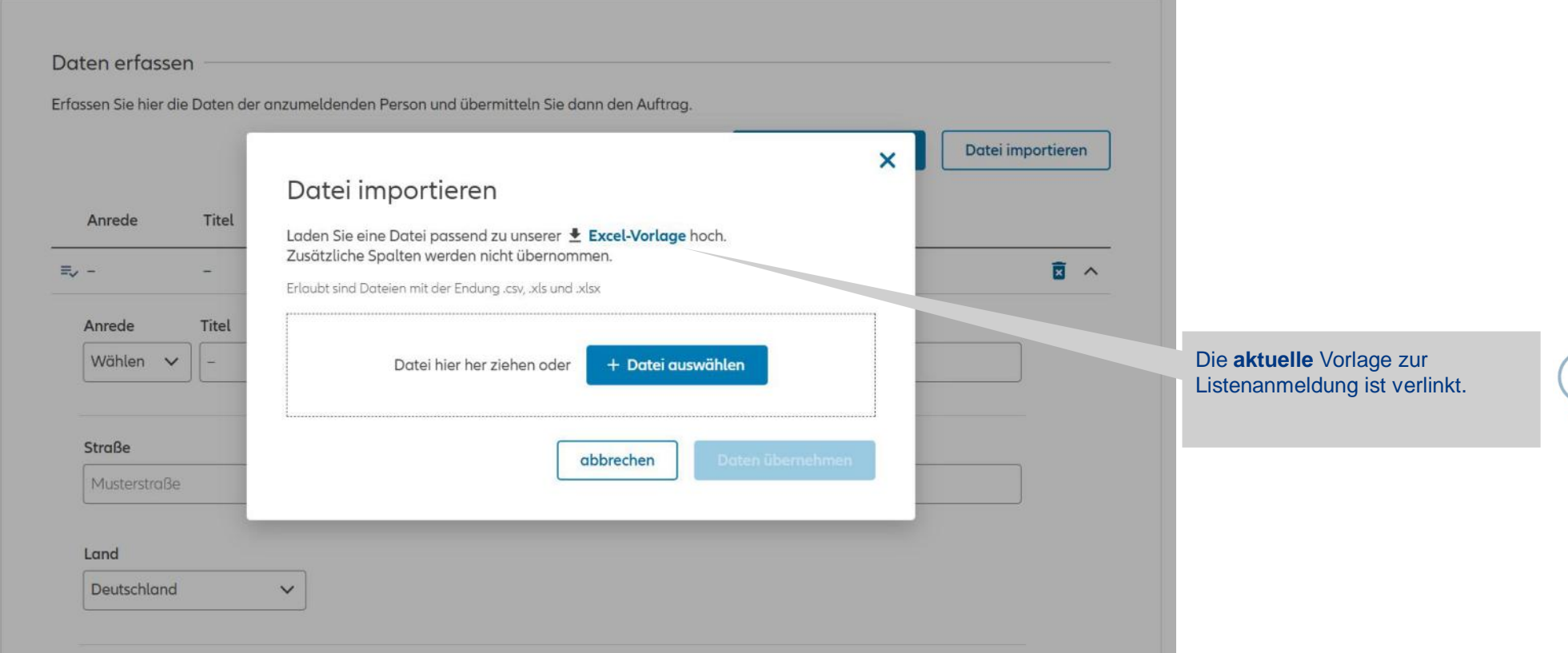

#### Anleitung Listenanmeldung (4/7)

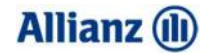

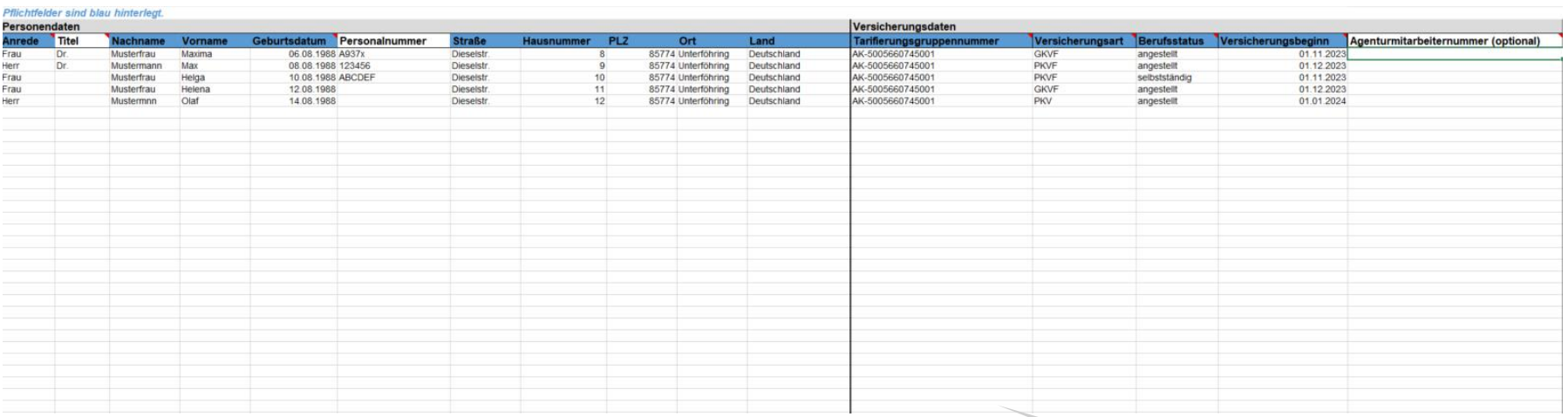

Die **Pflichtfelder** sind in der Excel-Liste **blau** hinterlegt und die möglichen Inhalte werden angezeigt.

 $\overline{\phantom{0}}$ 

### Anleitung Listenanmeldung (5/7)

**Allianz** (1)

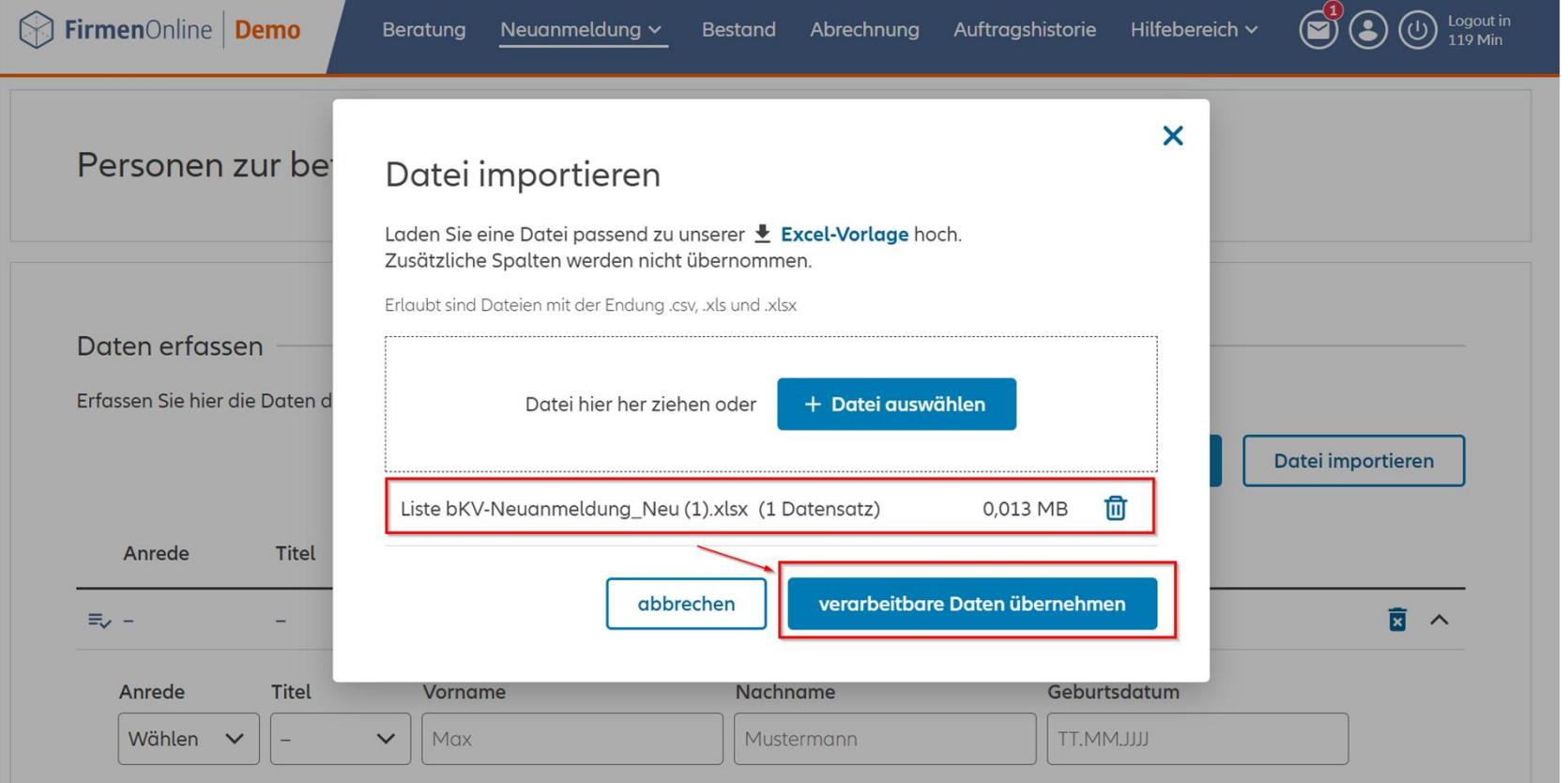

# Anleitung Listenanmeldung (6/7)

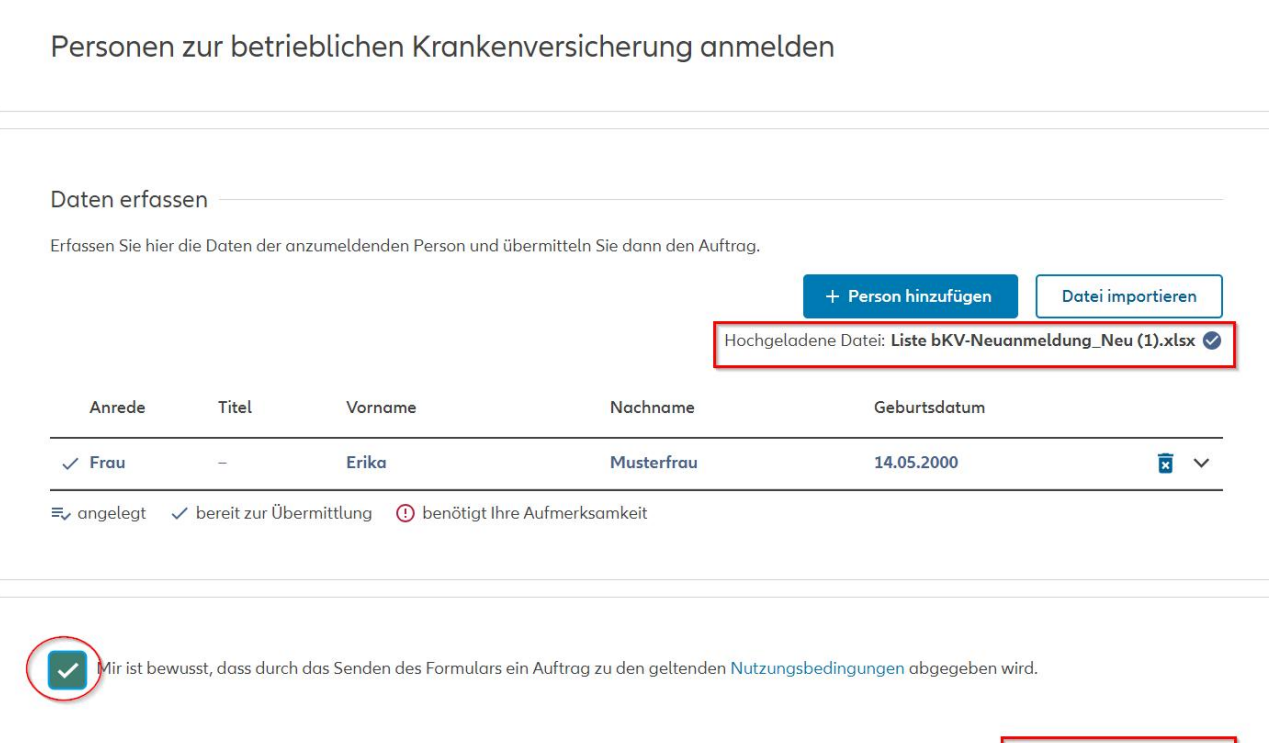

Auftrag übermitteln

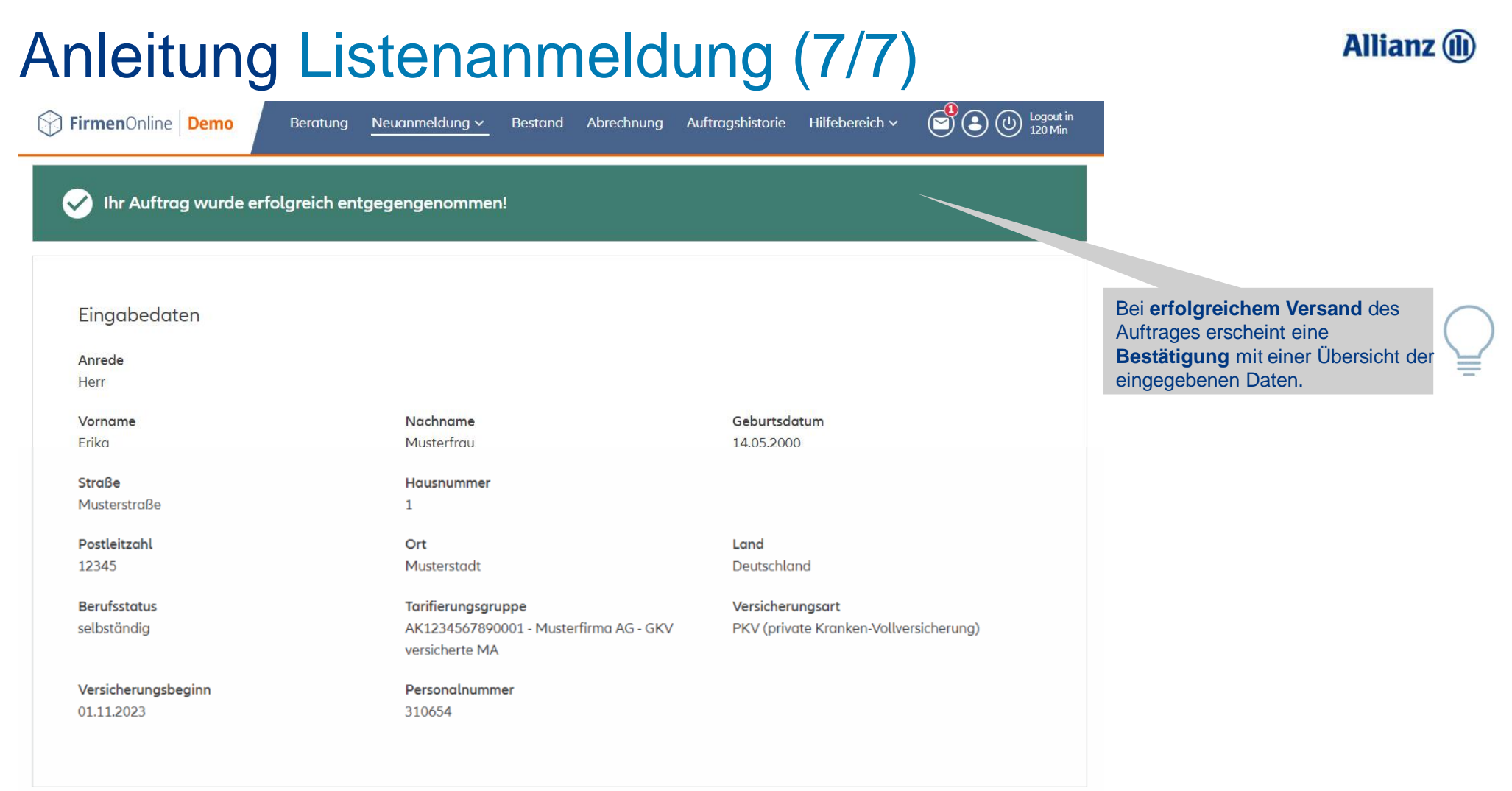

#### **Allianz (II)**

#### **Anleitung Beitragsbefreiung /** Ruhendstellung

#### Beitragsbefreiung beantragen Ruhendstellung beantragen

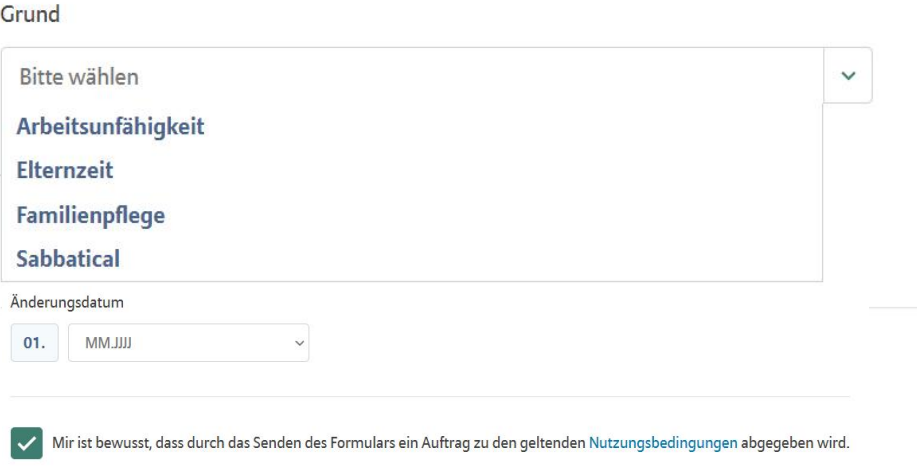

Auftrag übermitteln

abbrechen

Wählen Sie bitte den Grund der Beitragsbefreiung / Ruhendstellung inkl. Datum aus.

18

#### **Anleitung Aktivierung**

 $\check{~}$ 

Beitragsbefreiung beenden Ruhendstellung beenden

Wählen Sie bitte das Datum für die Beendigung Beitragsfreistellung / Beendigung Ruhendstellung aus.

Änderungsdatum

**MMJJJJJ** 01.

Mir ist bewusst, dass durch das Senden des Formulars ein Auftrag zu den geltenden Nutzungsbedingungen abgegeben wird.  $\checkmark$ 

> abbrechen Auftrag übermitteln

#### $19$

**Allianz (II)** 

#### Anleitung Abmelden von Mitarbeitern

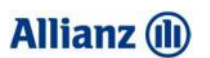

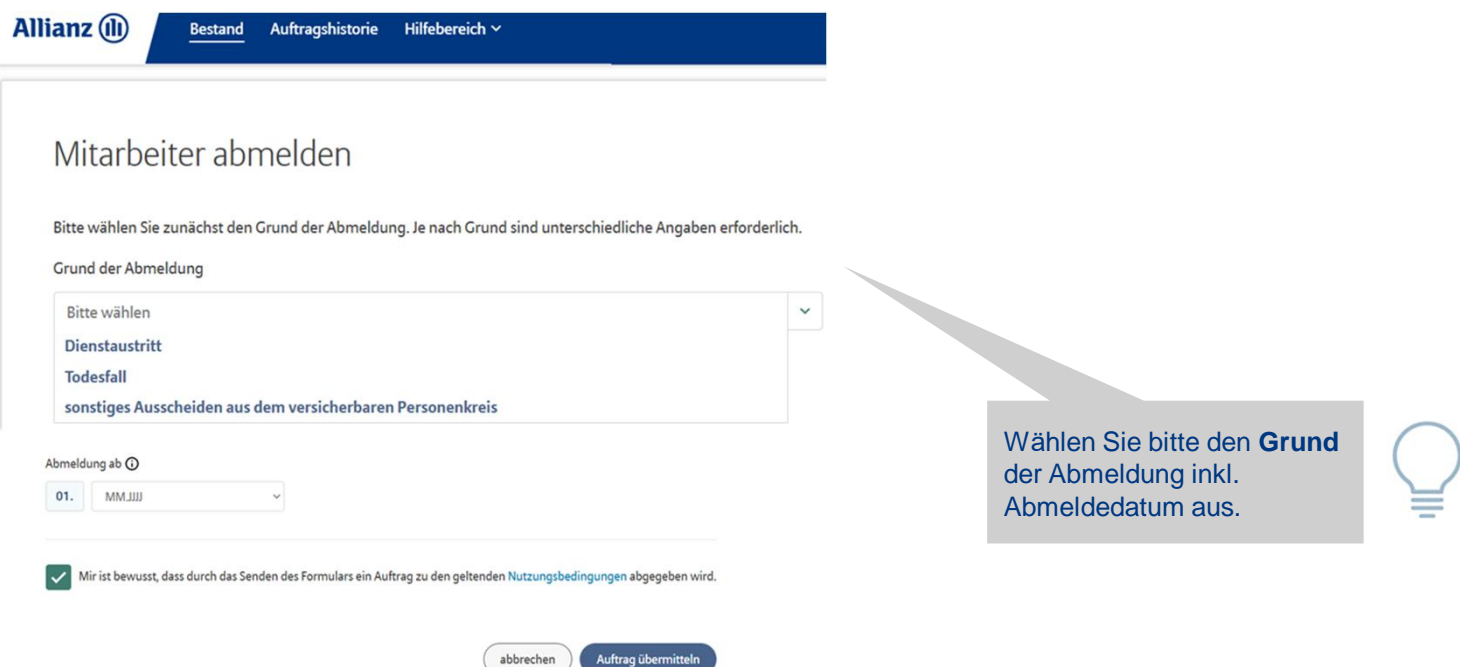

# Überblick Auftragsjournal

#### **Allianz** (1)

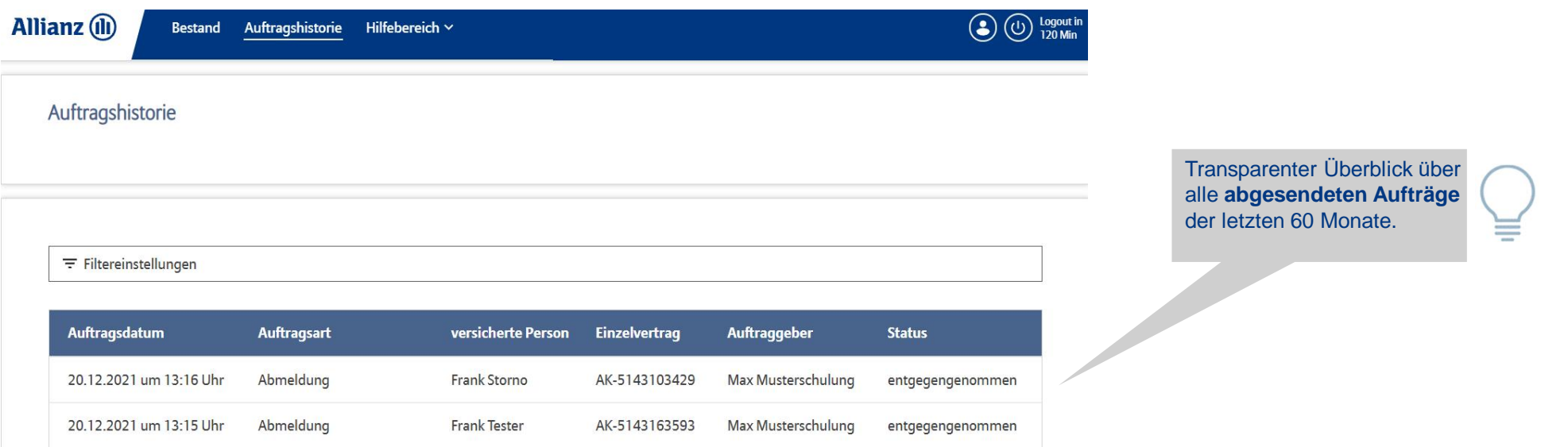

#### Anleitung Sonstiger Auftrag

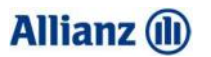

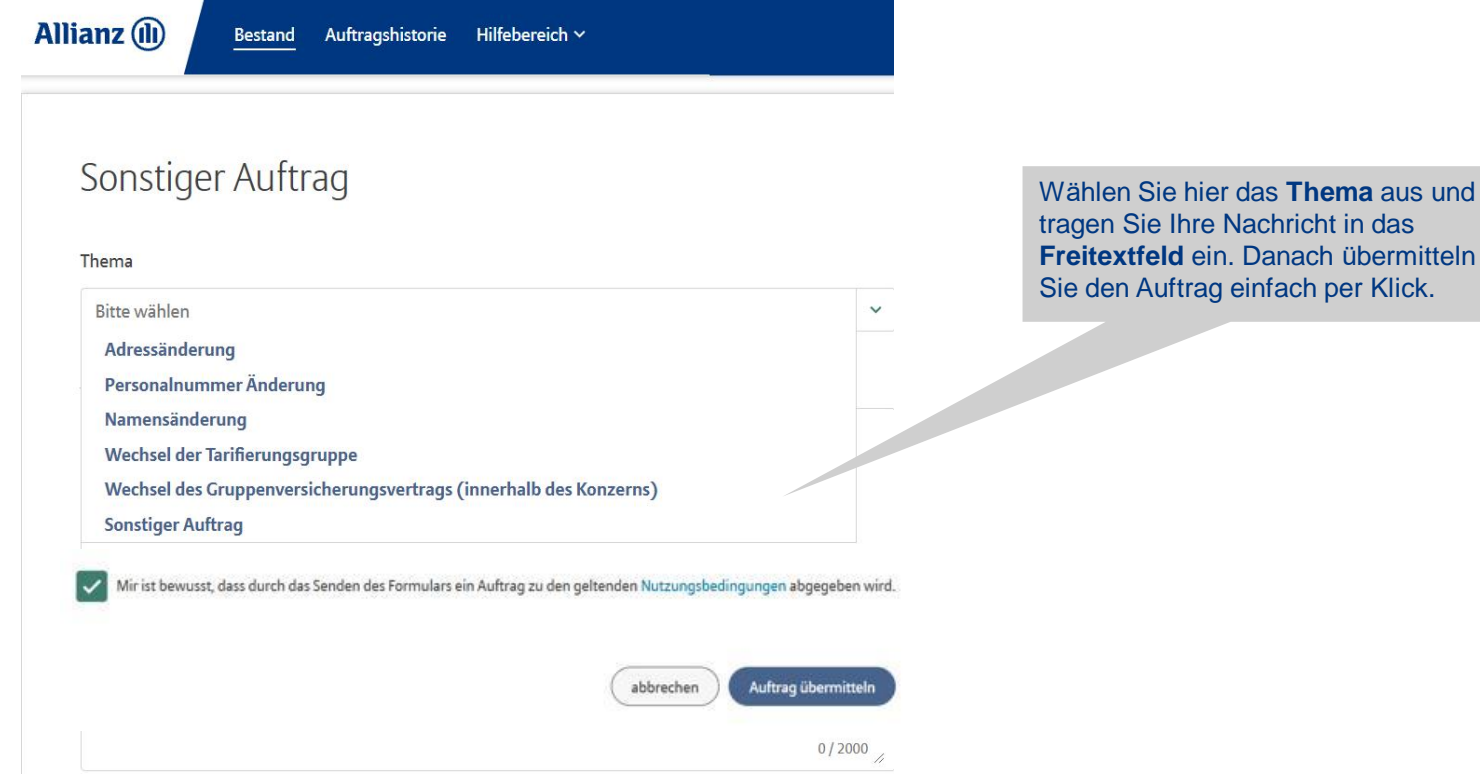

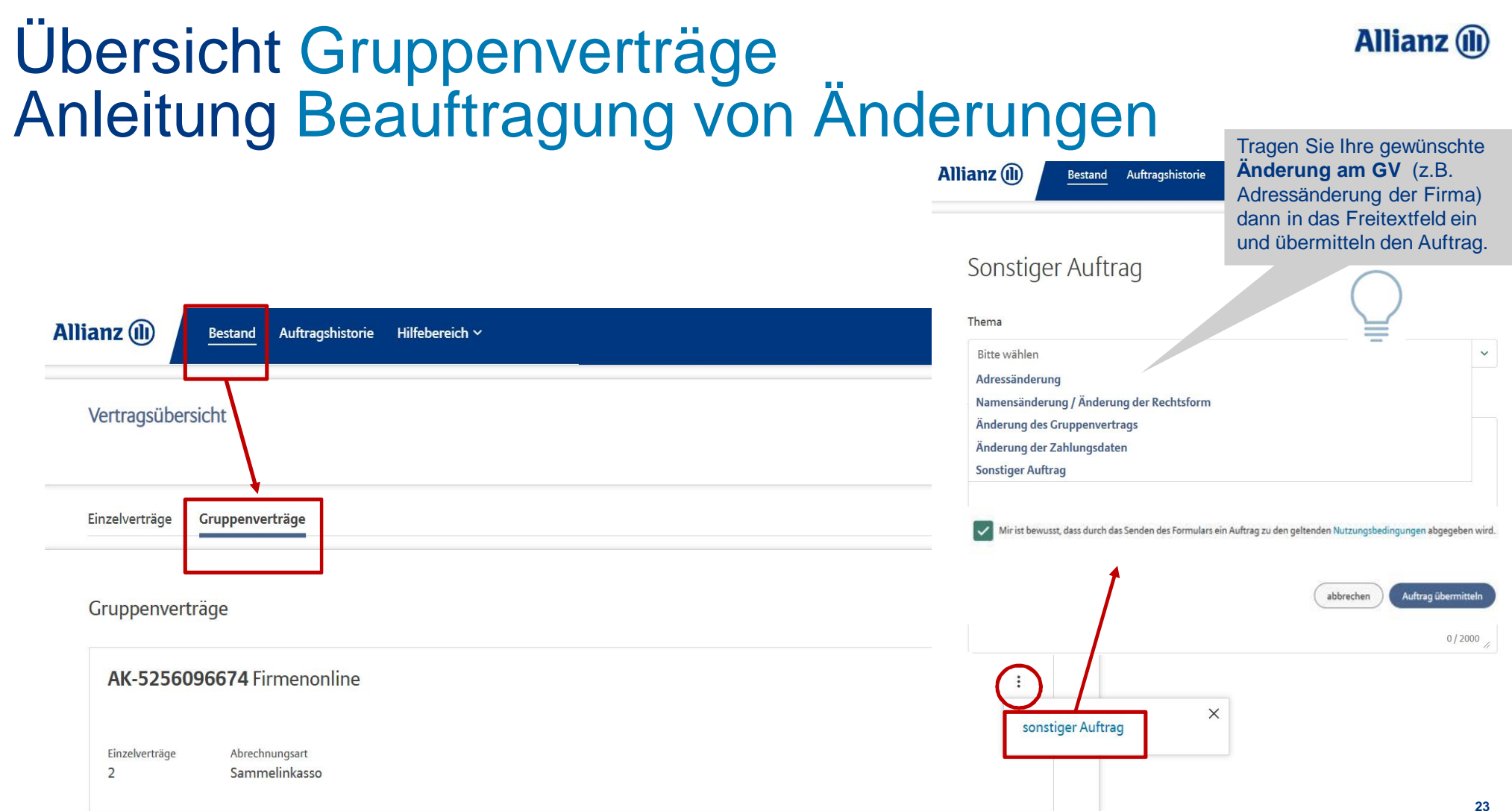

#### Anleitung MA-Bestandslisten exportieren

**Allianz** (1)

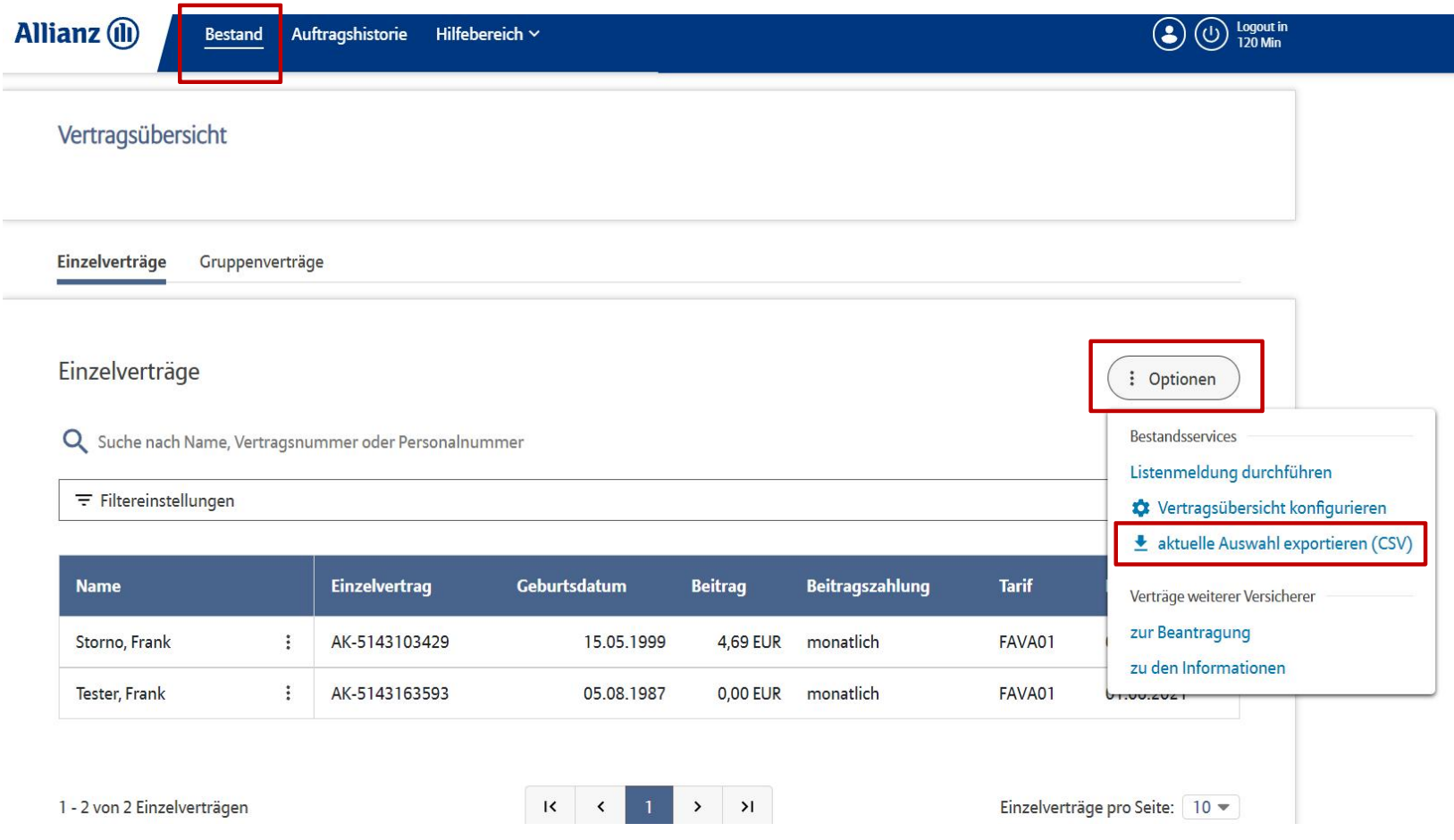

#### Danke fürs Zuhören.

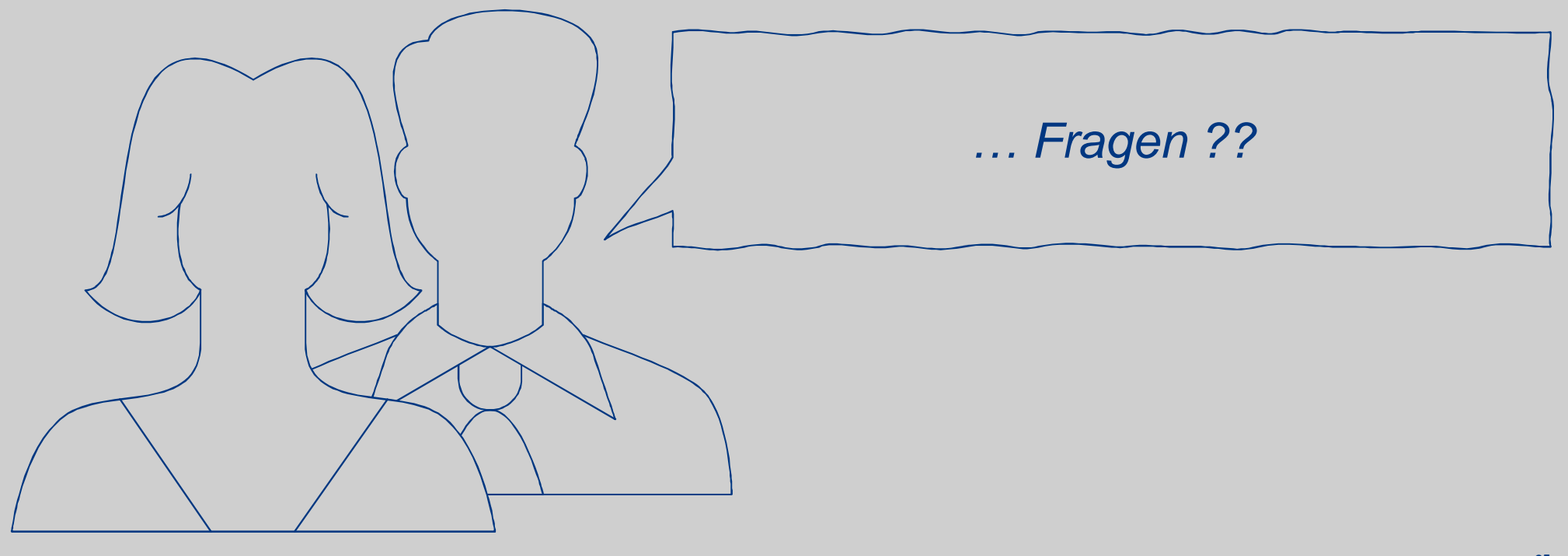

 $25<sub>25</sub>$